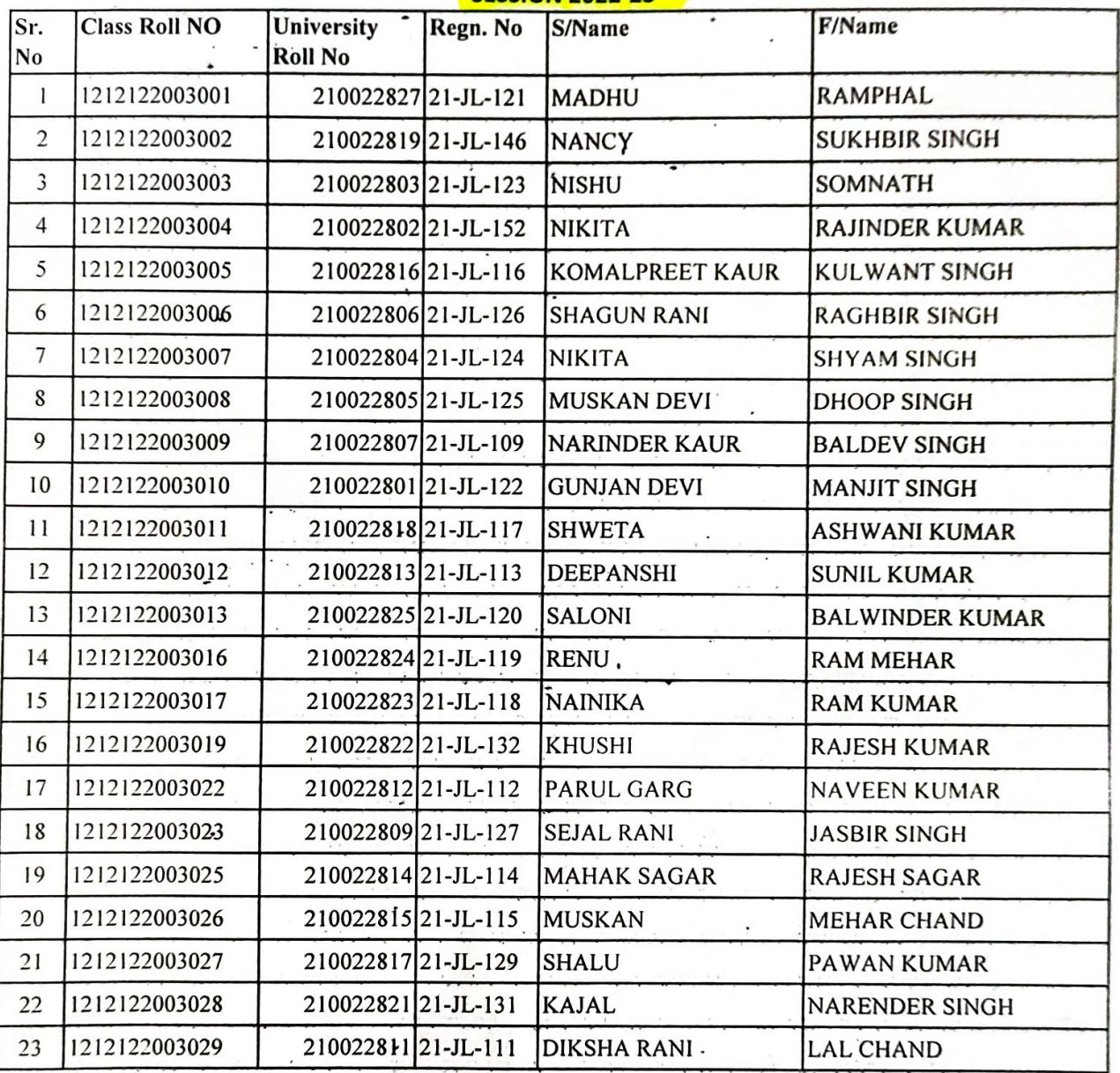

# SETH NAVRANG RAI LOHIA JAIRAM GIRLS COLLEGE, LOHAR MAJRA, KURUKSHETRA **B.Com 4th SEM SESSION 2022-23**

**CENTRIK**<br>S. N. F. L. Jairam Girls College,<br>LOHAR MAJRA (Kurukshetra) ζK,

Principal

**SNRL Jairam Girls College** Lohar Majra, Kurukshetra

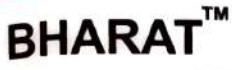

# Computerized Accounting System with

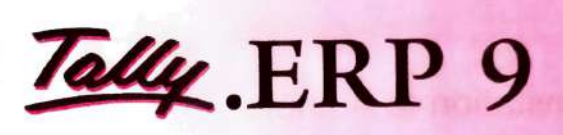

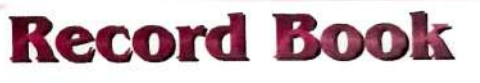

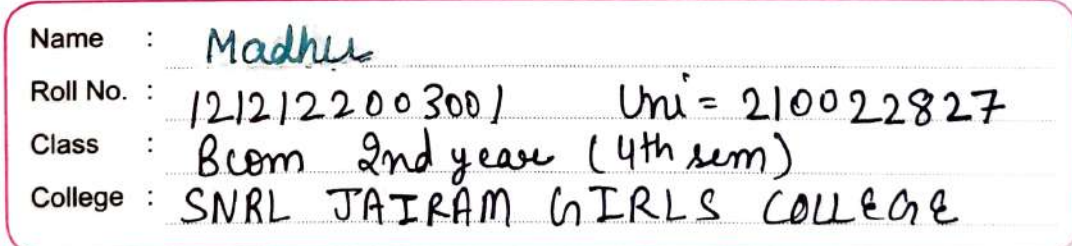

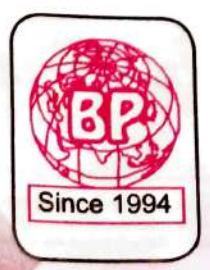

Bharat Publications

5A/12, Ansari Road, Darya Ganj, New Delhi - 110002 Email: bharatpublications.ynr@gmail.com Web: www.bharatpublications1994.com B.O. Opp. Khera Mandir, Chitta Mandir, Yamuna Nagar - 135001 (Haryana) Phone: 01732-227178, +91-9416227140, +91-7404600178

Educating Minds with Innovation

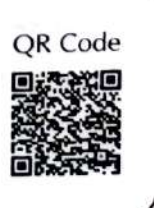

Certificate

This is to certify that project entitled is submitted by

Ms/Mr. Madhu (Enrollment number  $2$ loo 22 & 27 .......) in partial fulfillment of the Final Examination requirement in Computerised Accounting System Practical Record and is certified to be an original and bonafide work.

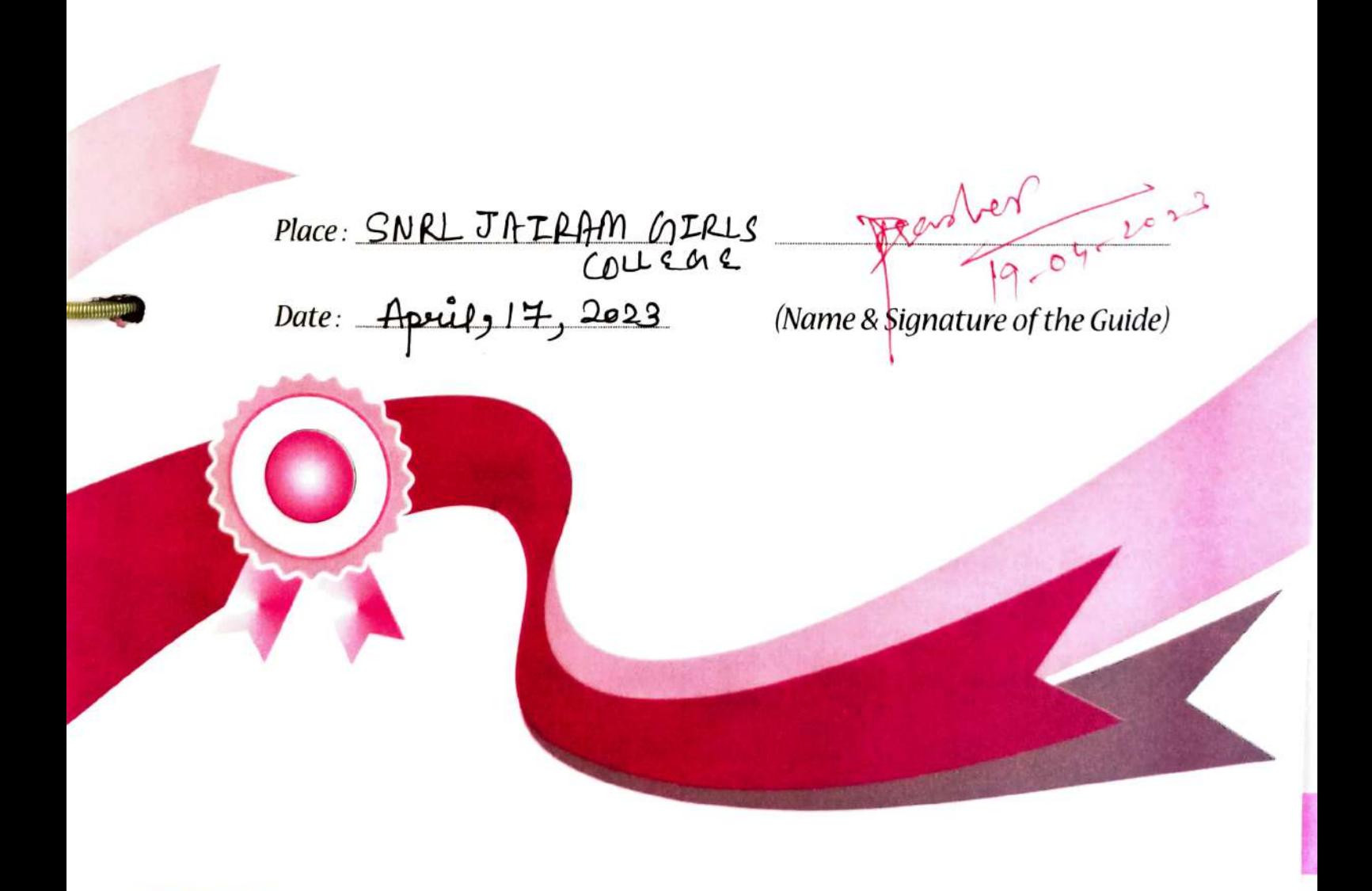

shoknoulodgemont In the very beginning, I would like to take the opportunity to express my gratitude to

the almighty God, for keeping me in good health all through this gruelling project work.

I place on record my sincere gratitude and appreciation to my project guide<br>Mr./Ms. .NaNyyoti Lrashex.(Asst...Loof....Commanary his/her kind cooperation and guidance which enabled me to complete this project in time.

I take this opportunity to dedicate my project to all our loving faculty members who were a constant source of motivation and I express my deep gratitude to their never ending support and encouragement during this project. Finally, I thank each and everyone who helped me to complete the task.

lace: SNRL Javam guils  $\mathcal{D}$ ate: April 17, 2023 (Name & Signature of the Guide)

Presher 1904, 2023

# Index

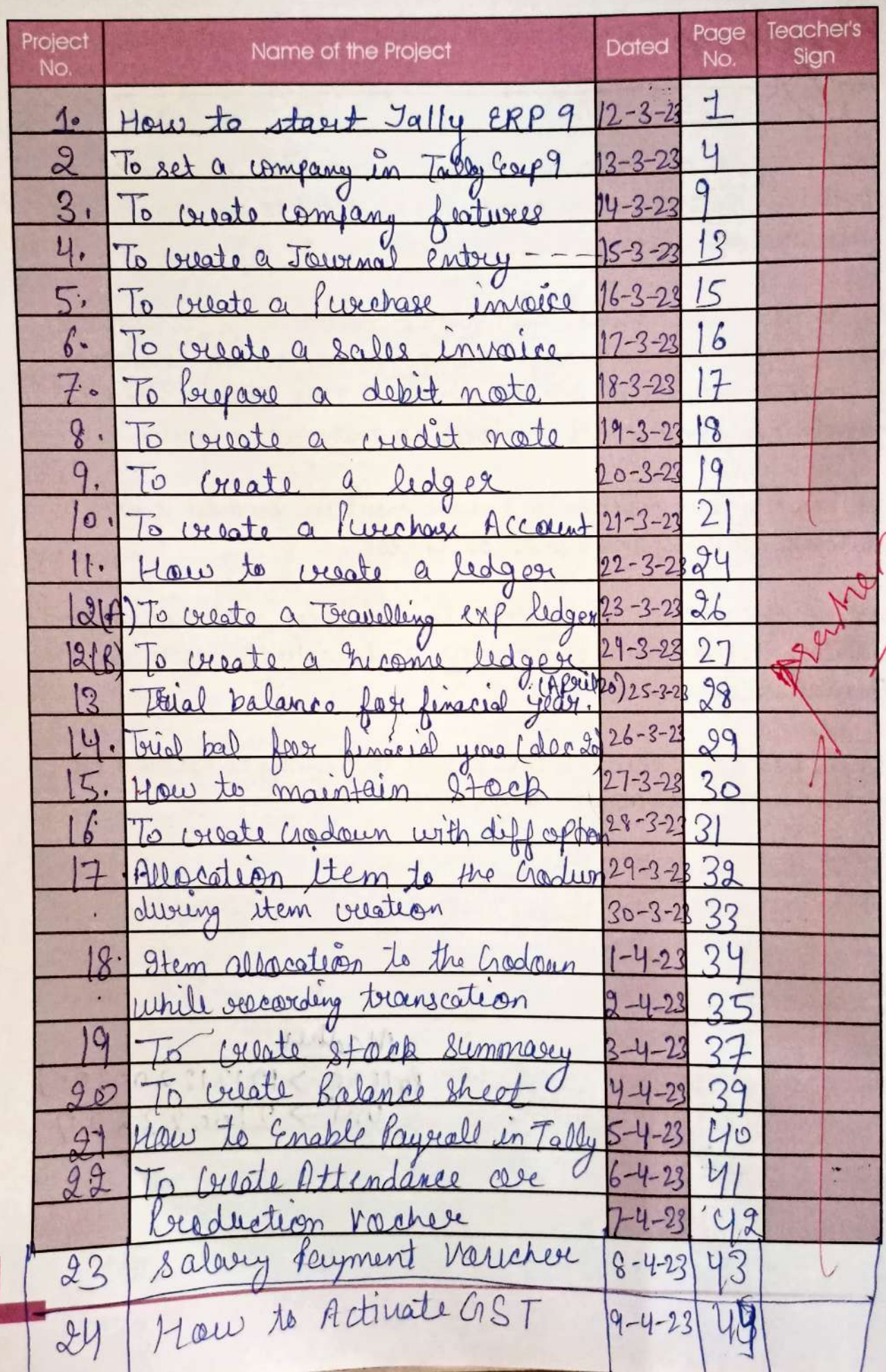

Dated  $12 - 3 - 23$ Page No..... 1. Bractical -1 How to start Tally. Exp 9  $\Rightarrow$  lally. ERP I start y:we can start Tally. ERP9 using any of the fallowing ways: · Vick on start > luggerame Tally. Exp Tally Eup 9 icon. · Double- click on the Tally. Ever 9 on the desktop. => Tally. ERP 9 screen components :-Title bar: Displays the version name and number of Tally. Exp9. Harizontal button bar: skation of language bey Help. button: Performs the standard windows Close operating system function (window 9 5 Qumpart) allowing us to close fauit Tally 6009 and work on the athor applications. To rustare Tally Exp9, click the Tally Exp9 room on the task bars. Info lanel :- Displays version number, license **BHARAT** 

 $\ddot{\phantom{0}}$ 

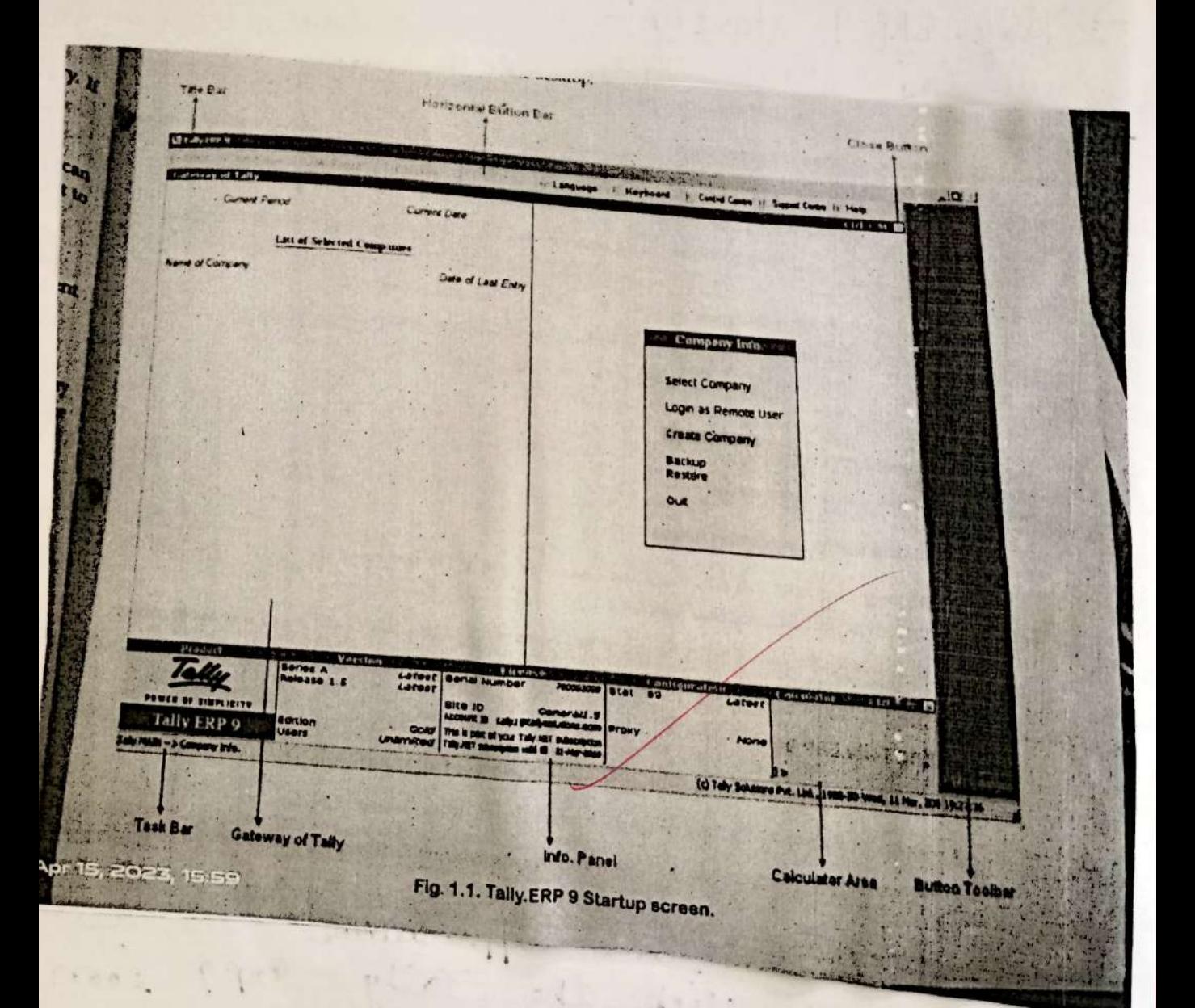

**BHARAT™** 

Dated................................... · Croteway of Tally:- Displays menus, screens, choices and aptions which you select to view data as required Buttons toolbax: Displays buttons which provide<br>quick interaction with Tally Exp p only buttons relevant to the curbient task are visible. · Calculater Area : - Used for calculator function. # Mouse/keyboard Conventions :- while working with Tally Every we may use the fallowing conventions · Double click: been and release the left mouse button turie puithout moving the mouse pointer off the item. · Choose: Position the mouse pointer on the item and click the left mouse button. · select! Pasition the mouse pointer on the Hem and double click the lift mouse button · Buess: Use the keys on the keyboard in **BHARAT**<sup>"</sup> 

Page No. 42

**Continue** 

Dated  $5 - 4 - 23$ 

pac 248- How to Activate GST in Tally. ERP 9 Jo use GST features in Tally, it is mandatory to enable du activate GSP in Tally. After<br>activation of GST feature in Tally.<br>ERP9, all the GST related features ave available fax all general ledgeus,<br>stock items and transactions in Tally. Refer below stop by step procedure to  $step 1$ from Gateway of Tally, click on Plis<br>features been press function Key FII.  $\text{step 2}$  :-Under Company features options, choose<br>statutory et Tascation are press  $step 3.2$ In next screen, Company operation alteration, **BHARAT™** Teacher's Signature...................

Page No.....

 $\hat{\mathbb{S}}$ 

**BHARAT** 

thatale

Dadra & Nagar Havell<br>Doman & Dau

Defni

Goa

Chhattagam

**Gilming**<br>Regular<br>7 No

or Territory

**DOW** 

**Secretary** 

Andaman & Nexthar Islands

Arunachal Pradesh

Assam

**GST Details** 

**出售业中** 

ite sella

Billar

Arxthra Praciesh

 $C M + M$ 

**istat of State** 

E.

Haryalia<br>Himachai Pradesh Jammu & Kashmir

**Gujarat** 

1 Apr-2018<br>
2 Yes<br>
2 Yes<br>
1 Apr-2018<br>
Invoice value<br>
Motoe value<br>
50.000

est old limit include

**DOMESTING FOR ITS File process** 

**INSPOID Arts** 

**FACALIE from** 

maticity of GSTR1 Way Bit appeals

piecalde form

**PALIANTS** 

ł

**Purchittand** Karnataka

Kerala

50,000 **les** 

table tax habitly on advance receipts 7 No

 $\mathcal{L}^{\mathcal{A}}$ 

 $\ddot{\phantom{a}}$ 

Extall 11

Fin 24 4

 $\overline{\phantom{a}}$ 

k  $(1, 1)$ 

Madhya Pradesh geswheidstwa-

5 more ...

Maharashtra

**Akedrahys** Mizoram

Maricur

**Nagasond** 

Page No. 45 Dated.................................. Limit fou interastate. \* Enable Jax lia. on advance receipts schoose<br>"Yes" to activate tox liability on \* Setfalter GST rate details: choose Yes to<br>set or alter GST rate details at<br>Company Level. \* Enable GST classifications :- choose yes to After Entering all the required datails<br>Jer activ (ation of GST in Tally,<br>choose "Yes" to accept the Tally. Property on 2007 **BHARAT**"

### B.Com. IVth Semester

 $\cdot$ 

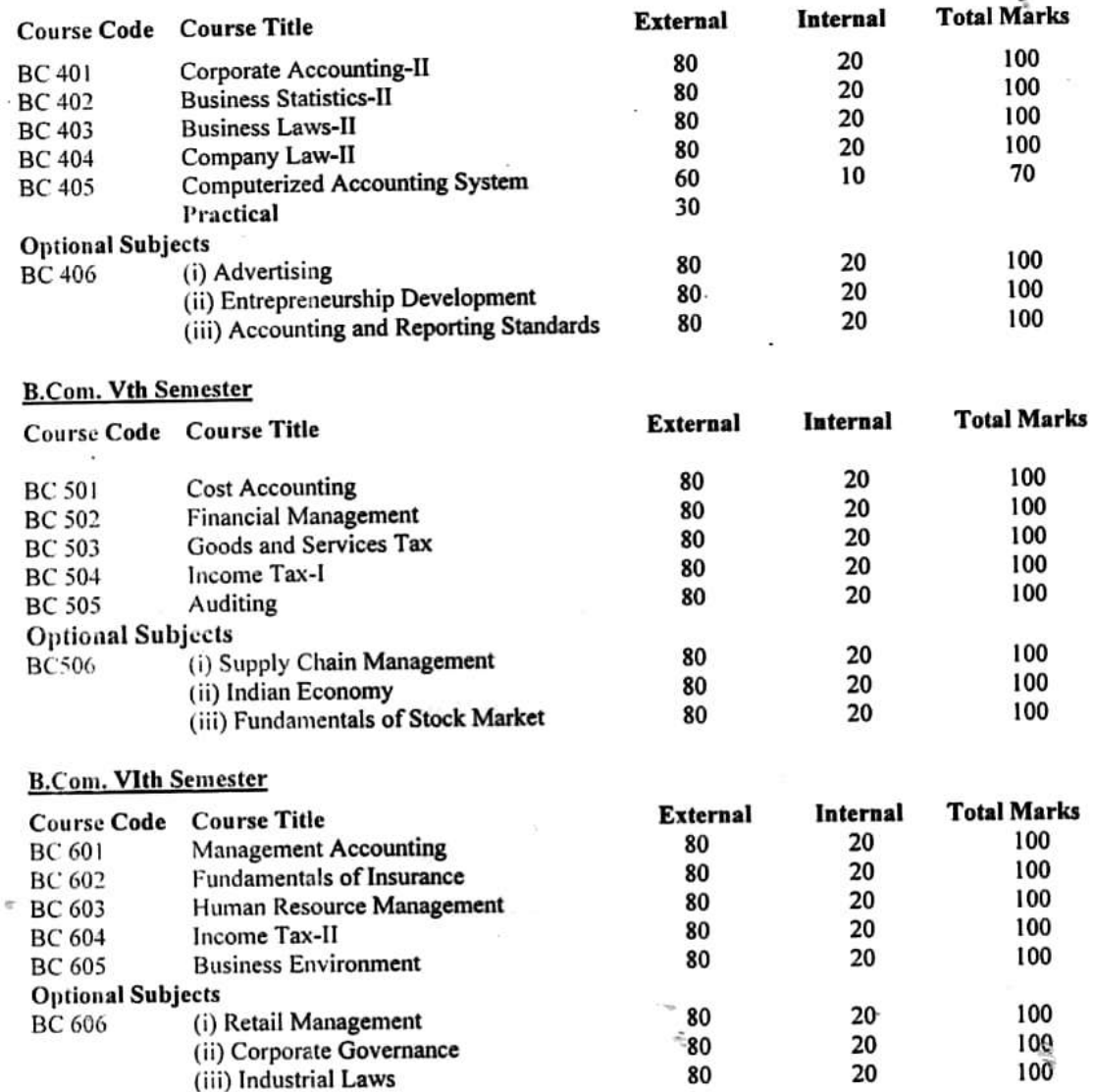

**Program** 

 $\frac{1}{2}$ 

ł.

Principal<br>SNRL Jairam Girls Conage<br>Nation Majra, Kurukshetra

# Scheme of Examination for B.Com. (General) and B.Com. (Honours) w.e.f. Session 2017-2018 in Phased Manner

B.Com. (General):<br>A student pursuing B.Com. (General) has to study all the subjects in first and second semester. In 3rd, 4th,  $5<sup>th</sup>$ &  $6<sup>th</sup>$  semesters, besides five compulsory subjects a student will have to choose one optional subject in each of these semesters.

#### B.Com. (Hons.):

B.Com. Ist Semester

A student pursuing B.Com. (Hons.) has to study all the subjects in first and second semester. In 3rd, 4th,  $5<sup>th</sup>$ &  $6<sup>th</sup>$  semesters, besides five compulsory subjects a student will have to choose two optional subjects in each of these semesters.

#### SCHEME OF EXAMINATION

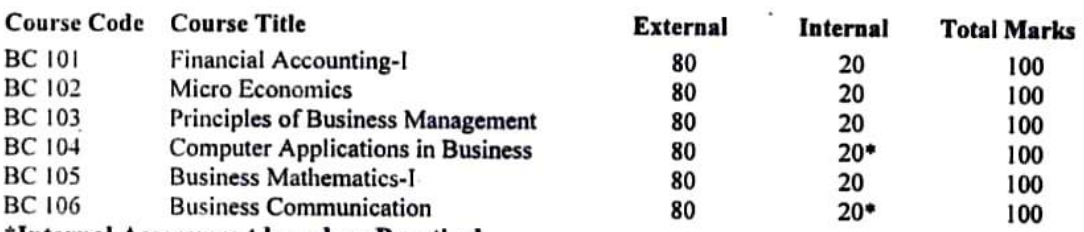

\*Internal Assessment based on Practical.

#### B.Com. IInd Semester

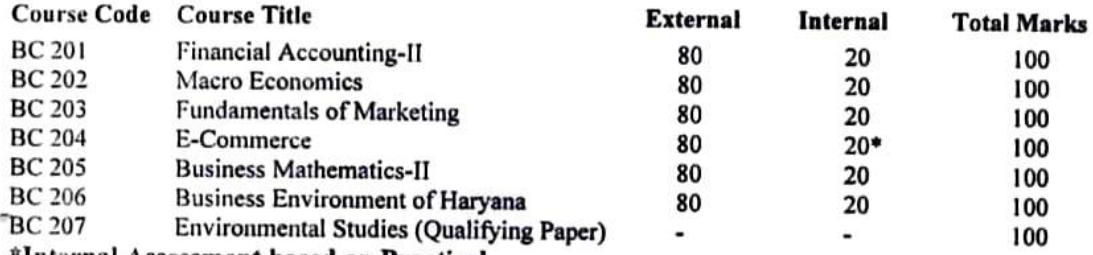

# \*Internal Assessment based on Practical

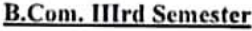

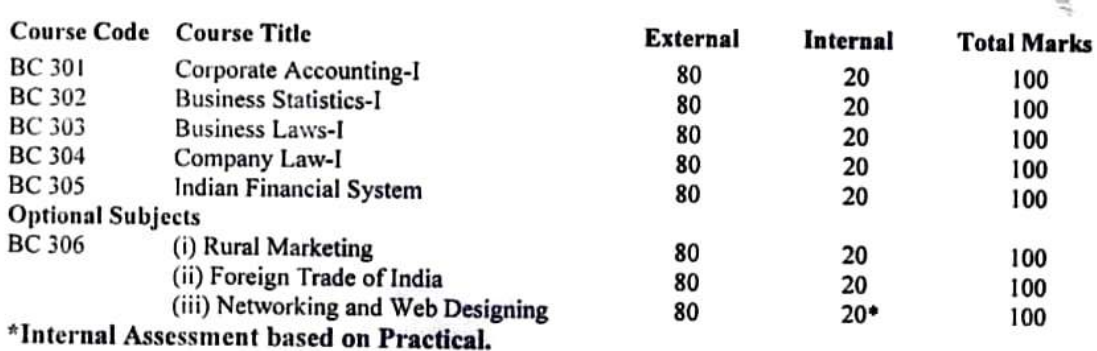

Principal 2 SNRL Jairam Girls Coliege Lohar Majra, Kurukshetra

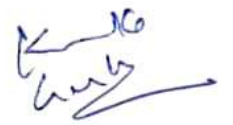

#### BC-405 COMPUTERIZED ACCOUNTING SYSTEM

External Marks: 60 Internal Marks: 10 Practical: 30 Time: 3 Hours

Note: Paper setter will set nine questions in all. Question No. 1 comprising of five short types questions carrying four (4) marks each is compulsory. It covers the entire syllabus. Answer to each question should not be more than one page. Candidate is required to attempt four questions from the remaining eight questions carrying 10 marks each.

Introduction: installation of Tally, ERP9 - Licensing configurations - Tally Vault Password - Security Control in Tally, ERP9 - Splitting Company Data - Backup and Restore.

Accounting: voucher entry, budget, cost center, balance sheet, profit and loss account, currency, debit note, credit note, interest calculation.

Inventory: stock item, sales order, purchase order, delivery note, rejection out.

Computerized Tax Liability Calculation.

Payroll: Salary Accounting - Introduction to Payroll - Payroll Masters - Payroll Vouchers - Overtime Payment - Gratuity - Advanced Payroll Transactions Basic Salary, Overtime, Bonus, Gratuity, Loan, ESI. Provident Fund, Pension, Commission.

Practical: The candidates should be able to make journal entries, ledger, trial balance and balance sheet and record, other business operations on computerized accounting software, such as Tally ERP (Latest Version).

### REFERENCES

- Ashok, K. Nadhavi, Kishor K. Nadhavi, Implementary Tally 9, BPB Publications, New Delhi.
- A.K. Nadhavi, K.K. Nadhavi, Tally Instant Reference (Accounts. Inventory, Advanced), BPB Publications, New Delhi.
- Ashok K. Nadavi, Tally Training Guide (Financial Accounting, Invoicing & Inventory), BPB Publications, New Delhi.
- A.K. Nadhavi, Managing VAT with Tally 9 (Taxation), BPB Publications, New Delhi.
- A.K. Nadhavi, K.K. Nadhavi, Implementing Tally Payroli, BPB Publications, New Delhi.

 $d\Lambda$ 

Q

Principal SNRL Jairam Girls College Lohar Majra, Kurukshetra